# **БЫСТРОЕ РУКОВОДСТВО CHIRP+**

**[Зарядка и подключение](#page-0-0) [Сопряжение с мобильным устройством](#page-2-0) [Крепление для рыбалки с берега](#page-4-0) [Закидывание и сканирование](#page-6-0) [Крепление для рыбалки с каяка, надувной лодки или судна](#page-8-0) [Троллинг и сканирование](#page-9-0) [Рыбалка на льду](#page-9-1)**

## **Зарядка и подключение**

<span id="page-0-0"></span>Сперва следует открутить верхнюю крышку, чтобы открыть прибор, перед этим необходимо убедиться, что прибор сухой. После этого следует подключить эхолот Deeper к источнику питания через USB, используя поставляемый в комплекте кабель. Для зарядки используйте стандартное зарядное устройство для смартфона или планшета или подключите кабель к персональному компьютеру, розетке питания вашего автомобиля или USB-разъему другого устройства.

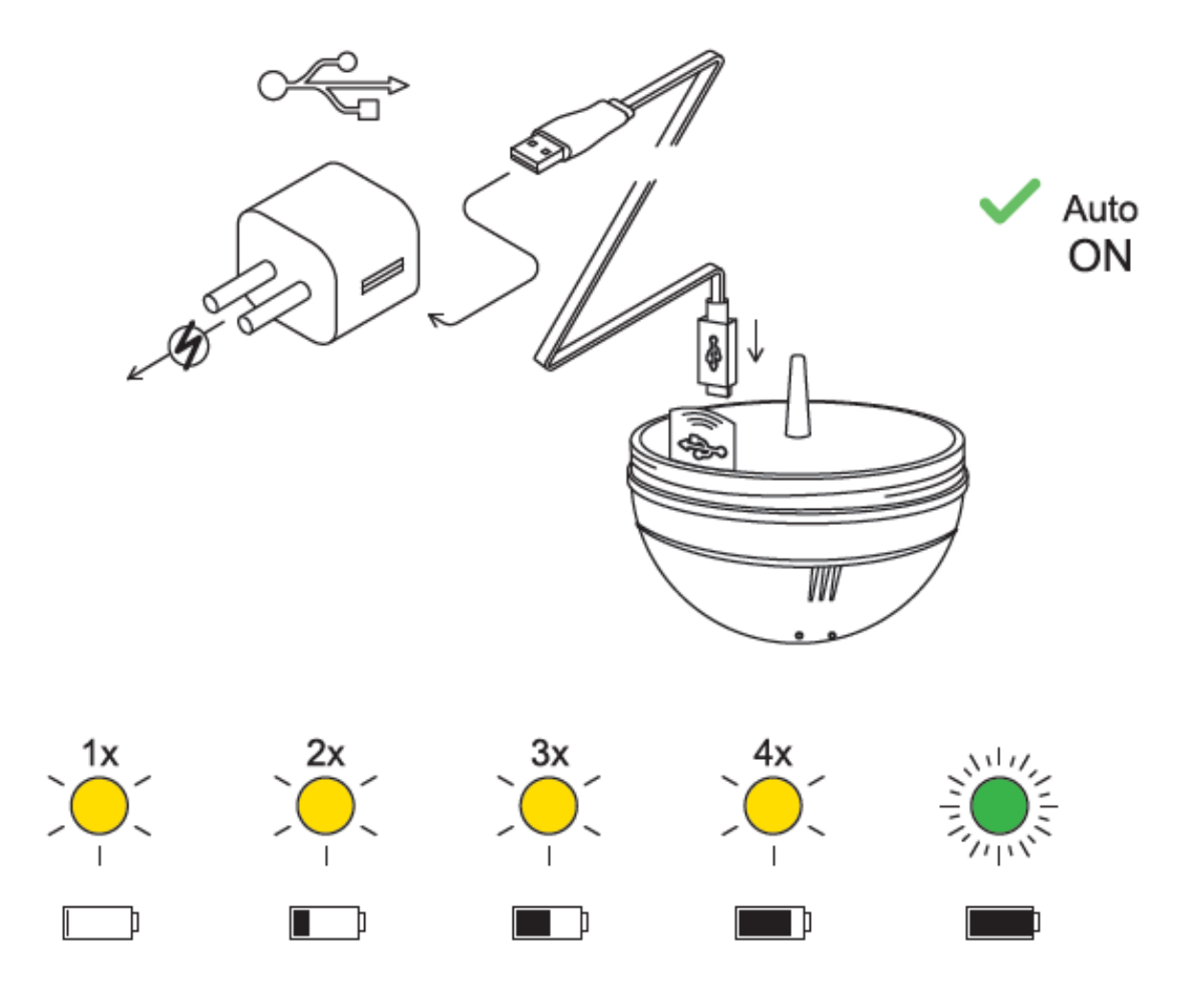

При подключении эхолота Deeper CHIRP+ к источнику питания он автоматически включится. Оранжевый индикатор начнет мигать с определенным интервалом, показывая, что устройство заряжается. Количество миганий указывает на состояние батареи.

- Одно мигание означает, что зарядка только началась и батарея все еще разряжена.
- Два мигания означают, что батарея заряжена на 25%
- Три мигания означают, что батарея заряжена на 50%
- Четыре мигания означают, что батарея заряжена на 75%
- Когда индикатор горит зеленым это означает, что батарея полностью заряжена.

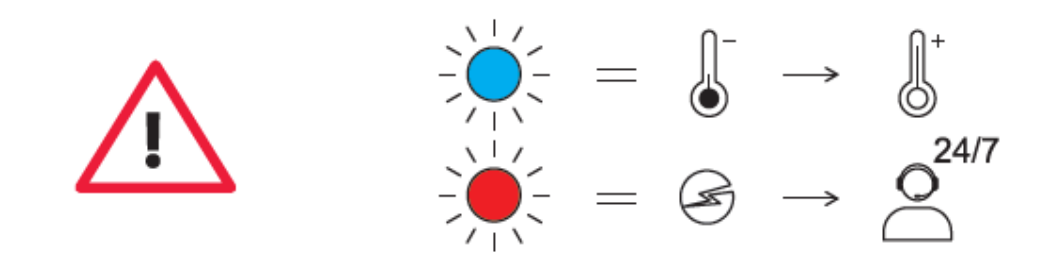

- Если индикатор горит синим цветом, это означает, что температура слишком низкая для зарядки. Литий-ионные батареи нельзя заряжать при температурах ниже 3°C / 37,4°F. Следует поместить эхолот Deeper в условия комнатной температуры и возобновить зарядку.
- Красный индикатор означает наличие проблем с зарядкой. В этом случае сначала нужно попробовать использовать другое зарядное устройство и кабель. Затем оставить прибор подключенным к зарядке на длительный период (более 1 часа). Если индикатор будет по-прежнему гореть красным, следует обратиться в [техническую поддержку](https://deepersonar.ru/garantijnoe-obsluzhivanie/).

После того, как устройство заряжено, следует снова закрутить верхнюю крышку, чтобы она была плотно закрыта, а слова надписи «Water» и «Proof» идеально совпадали.

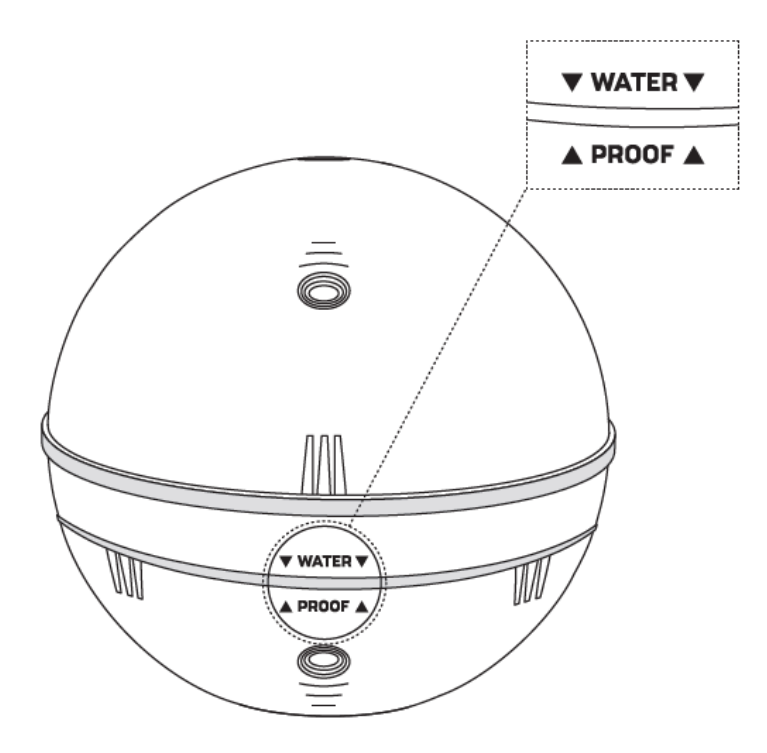

ⓘ Запрещается помещать Deeper в воду, если он подключен к зарядному кабелю. Это может повредить прибор и такие повреждения не покрываются гарантией. Прежде чем поместить эхолот Deeper в воду необходимо убедиться, что верхняя крышка надежно закрыта, а надпись «Water Proof» идеально выровнена.

ⓘ Обратите внимание, что с телефона или планшета можно подключиться только к одному эхолоту Deeper одновременно. А также эхолот Deeper можно подключить только к одному телефону или планшету одновременно.

# <span id="page-2-0"></span>**Сопряжение с мобильным устройством**

Эхолот Deeper автоматически включается при погружении в воду или подключении к источнику питания. Когда он не находится в воде или не заряжается, он автоматически отключается, чтобы сэкономить заряд батареи.

Для использования эхолота Deeper необходимо загрузить приложение из магазина App Store или Google Play. При первом запуске приложения появится экран регистрации. Воспользоваться всеми функциями приложения могут только зарегистрированные пользователи.

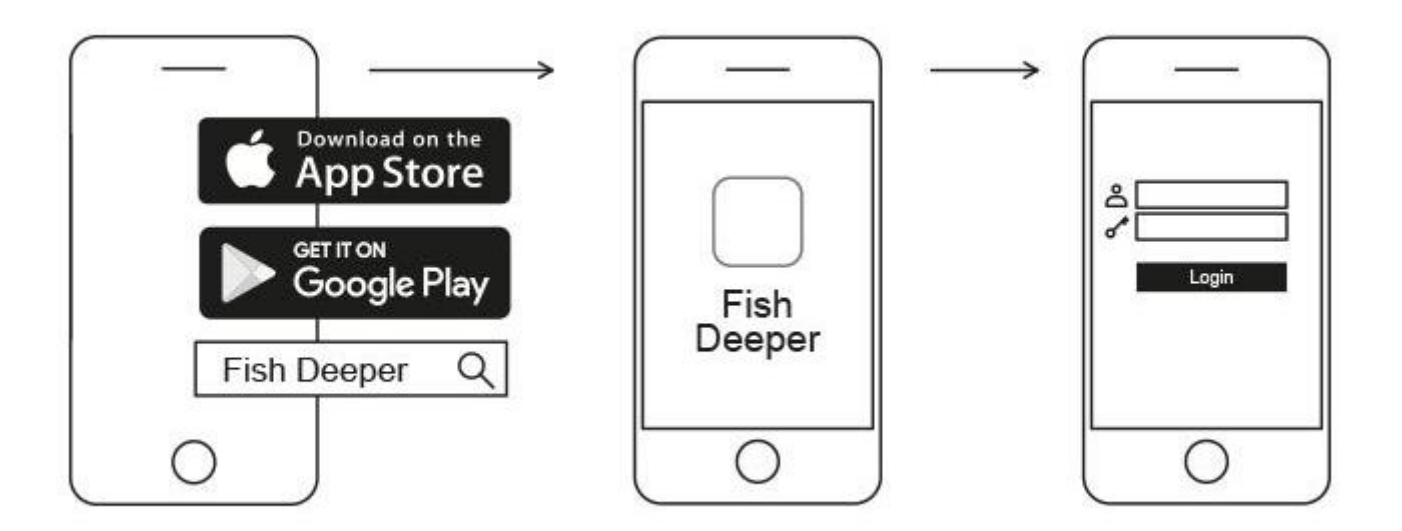

#### **Сопряжение с мобильным устройством на базе Android:**

- Убедитесь, что эхолот Deeper включен (подключен к источнику питания или находится в воде);
- Войдите в настройки смартфона или планшета и включите Wi-Fi;
- Найдите эхолот Deeper в списке устройств Wi-Fi и щелкните по нему, чтобы подключиться;
- Когда появится запрос на ввод пароля, введите 12345678
- Отключите функцию Smart Network Switch (Умный переключатель сети) (если она доступна для вашего устройства)

Deeper CHIRP + теперь подключен к вашему мобильному устройству - на экране может появиться сообщение **Нет доступа к интернету** или что-то подобное. Не стоит беспокоиться, это нормально. Это просто означает, что теперь Wi-Fi соединение вашего мобильного устройства используется для связи с эхолотом Deeper, а не для интернета.

### **Сопряжение Deeper CHIRP+ с iPhone или iPad**

Если вы используете iPhone или iPad, выполните следующие действия:

- Убедитесь, что эхолот Deeper включен (подключен к источнику питания или находится в воде);
- Зайдите в **Настройки (Settings)** вашего мобильного устройства, а затем в **Параметры мобильной связи** (**Mobile Data**) и убедитесь, что функция **Помощь Wi-Fi** (**Wi-Fi Assist**) отключена. Это важно, потому что если функция активна, то связь с эхолотом Deeper может быть нестабильной.
- Затем зайдите в **Настройки** (Settings) вашего мобильного устройства, а затем в настройки **Wi-Fi** и включите его.
- Найдите ваш Deeper в списке доступных Wi-Fi сетей и щелкните по нему, чтобы подключиться.
- Когда появится запрос на ввод пароля, введите **12345678**

Deeper CHIRP+ теперь подключен к вашему iPhone или iPad - на экране может появиться сообщение **Нет доступа к интернету** или что-то подобное. Не стоит беспокоиться, это нормально. Это просто означает, что теперь Wi-Fi соединение вашего мобильного устройства используется для связи с эхолотом Deeper, а не для интернета.

#### **Можно проверить эхолот дома, но скорее всего вы увидите помехи**

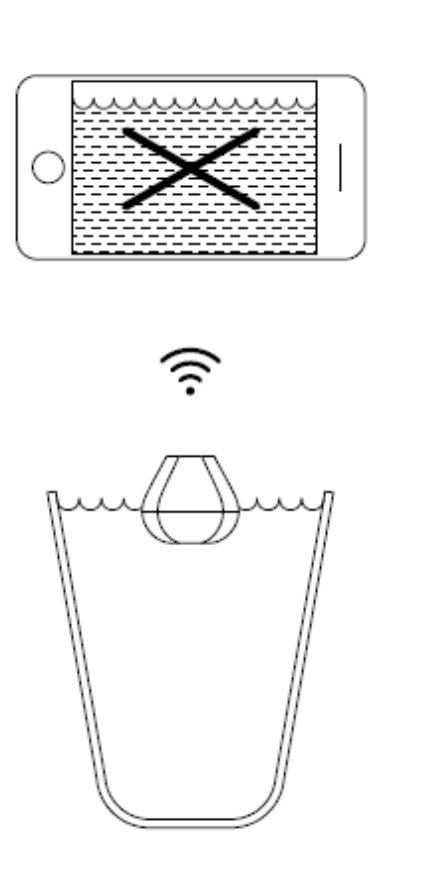

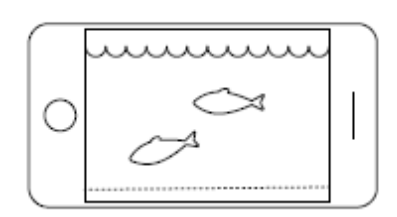

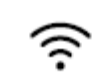

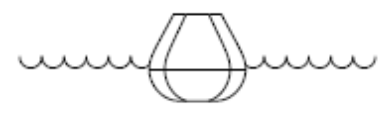

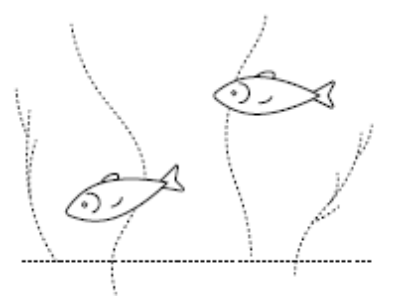

Если поместить эхолот в аквариум, таз, ведро, ванну или аналогичный контейнер, то можно будет включить прибор и провести его сопряжение с мобильным устройством. Но скорее всего устройство не сможет правильно провести сканирование, вероятно вы просто увидите пустой экран и сообщение о состоянии: Too shallow or too deep (**Слишком мелко или слишком глубоко**).

Если ваш CHIRP+ установлен в режим Narrow CHIRP (7°), то вы можете даже увидеть «фантомных» рыб и другие странные показания на экране.

Это нормально, эхолот Deeper разработан для сканирования широких открытых водоемов, таких как реки, озера, и море. В маленьких, неглубоких и замкнутых резервуарах эхолот пытается провести сканирование, но принимает слишком много отраженных сигналов со дна и стенок, поэтому не может дать точные показания. [Подробнее о работе эхолотов](https://deepersonar.ru/kak-rabotajut-jeholoti)

## **Крепление для рыбалки с берега**

<span id="page-4-0"></span>Чтобы настроить ваш эхолот Deeper для береговой рыбалки, выполните следующие действия:

- Убедитесь, что верхняя крышка плотно прикручена, а надпись Water Proof идеально выровнена. Чтобы завинтить верхнюю крышку, поверните ее против часовой стрелки, пока она не опустится, затем поверните ее по часовой стрелке, пока она не будет плотно завинчена.
- Возьмите крепежный болт и надежно привяжите его к леске.
- Теперь надежно прикрутите крепежный болт к правильной точке крепления. Если вы ловите рыбу с причала или пирса, используйте среднюю точку крепления. Если вы ловите рыбу с берега, используйте нижнюю точку крепления.

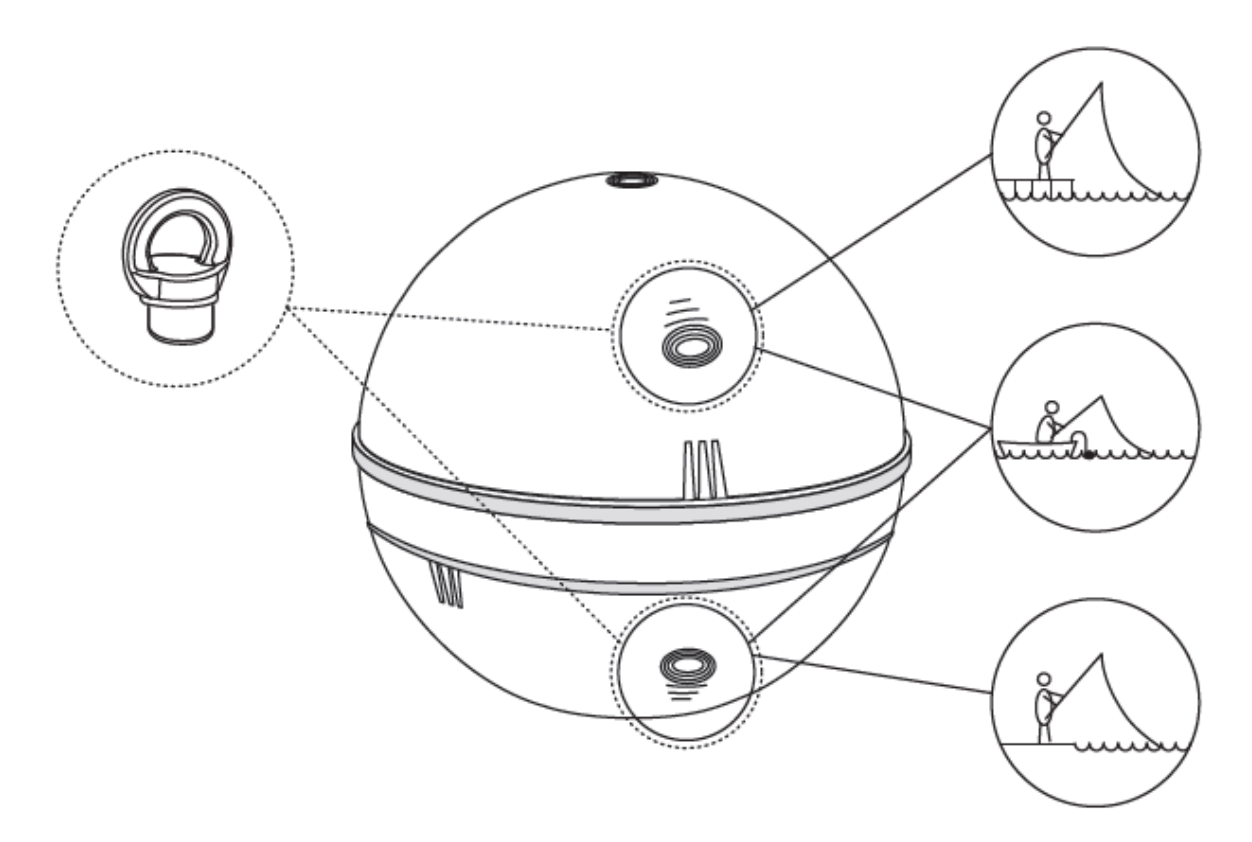

ⓘ Используйте только один крепежный болт, т.к. второй болт, который поставляется в комплекте, является запасным. Убедитесь, что вы используете правильную точку крепления. Использование неправильной точки крепления приведет к наклону устройства в воде, что негативно повлияет на связь и точность показаний эхолота.

Прежде чем забросить эхолот Deeper в воду, очень важно убедиться, что он правильно прикреплен к вашей леске и удилищу. Эхолот Deeper следует прикреплять очень внимательно и осторожно и проверять выполнение следующих пунктов:

- 1. Правильно ли леска проходит через вершину удочки (последняя и самая маленькая направляющая лески на удилище)? Если леска обмотана вокруг или завязана в узел, то она может оборваться при закидывании и вы можете потерять ваш эхолот.
- 2. Используемая леска имеет высокое качество и не изношена?
- 3. Леска прочно привязана к крепежному болту на эхолоте Deeper? Это важно, потому что вы можете потерять свой эхолот, если он привязан ненадежно.

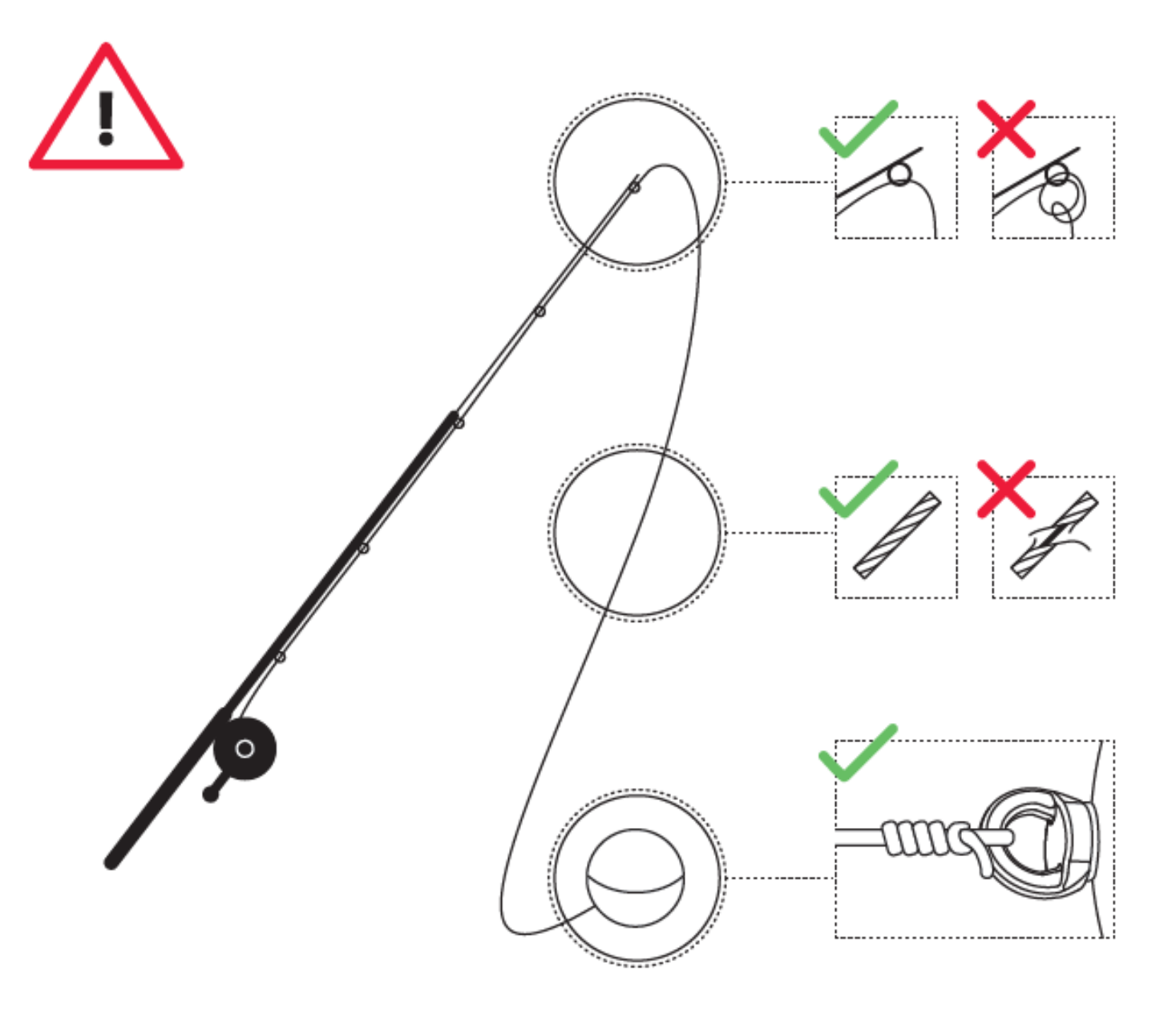

### **Закидывание и сканирование**

<span id="page-6-0"></span>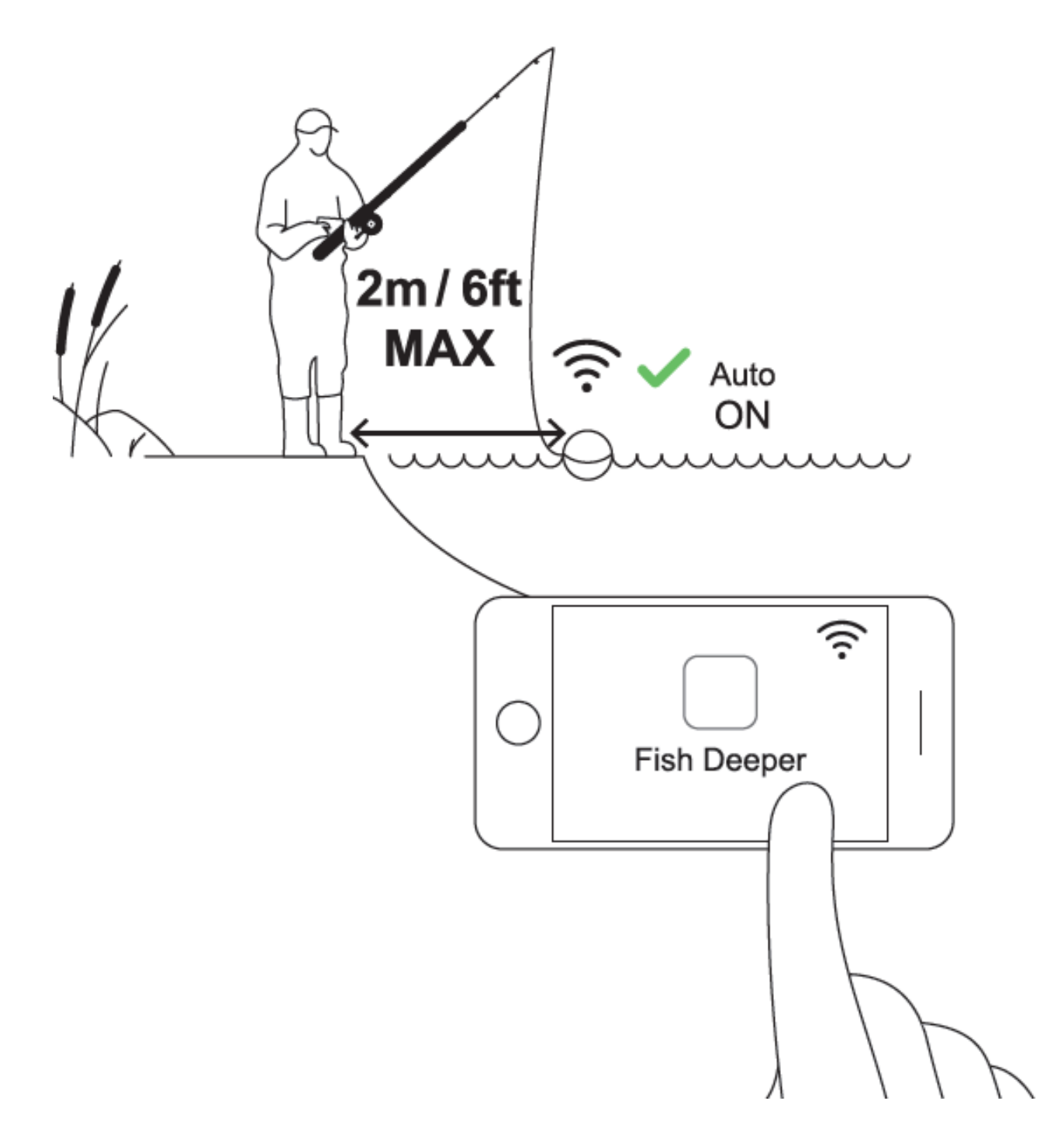

Закиньте Deeper CHIRP+ в точку, которую хотите просканировать (до 100 м/ 330 футов) и потяните его назад, наматывая леску. При достаточно медленном наматывании вы увидите результат сканирования на смартфоне или планшете.

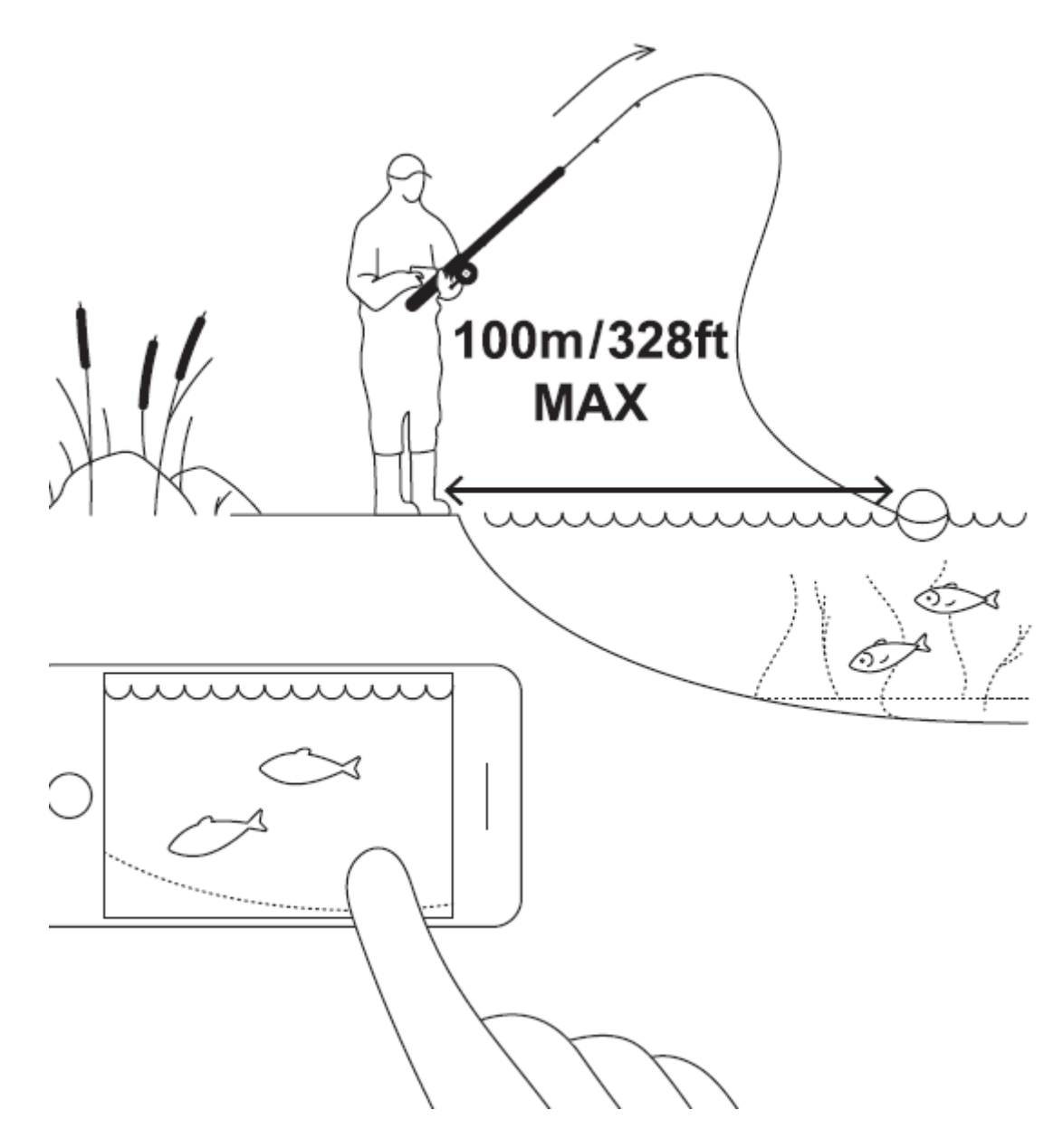

ⓘ При закидывании и вытягивании эхолота Deeper смартфон/планшет следует держать в таком положении в котором он сможет легко принять сигнал от эхолота. Если смартфон/планшет находится на земле или в кармане, то соединение может оказаться нестабильно. Рекомендуется использовать специальное крепление смартфонов к удилищу [Deeper Smartphone Mount.](https://deepersonar.ru/derzhatel-dlja-smartfona)

С помощью CHIRP+, можно также получить карту подводной топографии. Для этого необходимо выполнить следующие действия:

- Выберите режим «Береговой GPS» (*Настройки > Береговой GPS*).
- Забросьте эхолот на небольшое расстояние и подождите, пока состояние соединения со спутником изменится с «*Поиск GPS*» на «*GPS обнаружен*».
- Когда состояние изменится на «GPS обнаружен», забросьте эхолот в ту область, карту которой хотите создать, и начинайте его подтягивать. Карта в приложении Deeper заполнится цветокодированными данными о глубине.
- Для построения батиметрической карты рекомендуется использовать лучи Medium CHIRP (средний луч) или Wide CHIRP (широкий луч). Узкий луч Narrow CHIRP может дать неточные показания, если эхолот Deeper окажется нестабилен на водe, например, из-за волн или ветра.

ⓘ Имейте ввиду, что системе GPS может понадобиться время для определения вашего местоположения, особенно если вы какое-то время не пользовались своим устройством. При многократном забрасывании эхолота состояние GPS-соединения может вернуться к «Поиск GPS». Подождите, пока оно снова изменится на «GPS обнаружен». Длительное ожидание состояния «GPS обнаружен» может быть связано с погодными условиями, особенностями окружающего ландшафта, расположением спутников или наличием каких-либо помех при передаче сигнала с эхолота Deeper.

# <span id="page-8-0"></span>**Крепление для рыбалки с каяка, надувной лодки или судна**

Чтобы настроить ваш эхолот Deeper для рыбалки из лодки, выполните следующие действия:

- Убедитесь, что верхняя крышка плотно прикручена, а надпись Water Proof идеально выровнена.
- Возьмите держатель для эхолота Deeper Flexible Arm или Flexible Arm 2.0 и установите на него предохранительный ремень.
- Установите эхолот Deeper Sonar на крепление Flexible Arm Mount:

- Если вы используете держатель для эхолота Deeper Flexible Arm, то прикрутите ваш эхолот Deeper на гибкое крепление Flexible Arm Mount, используя верхнюю точку крепления. Затем прикрепите конец крепления к лодке, используя крабовидный зажим, для большей надежности крепить зажим следует к круглому объекту.

- Если вы используете держатель для эхолота Deeper Flexible Arm 2.0, то сперва поместите пластиковый блок на гибкое крепление в нижней точке крепления эхолота Deeper, а затем плотно затяните винт в середине точки крепления. Затем прикрепите Gобразный зажим к любой детали лодки толщиной до 70 мм/ 2,7".

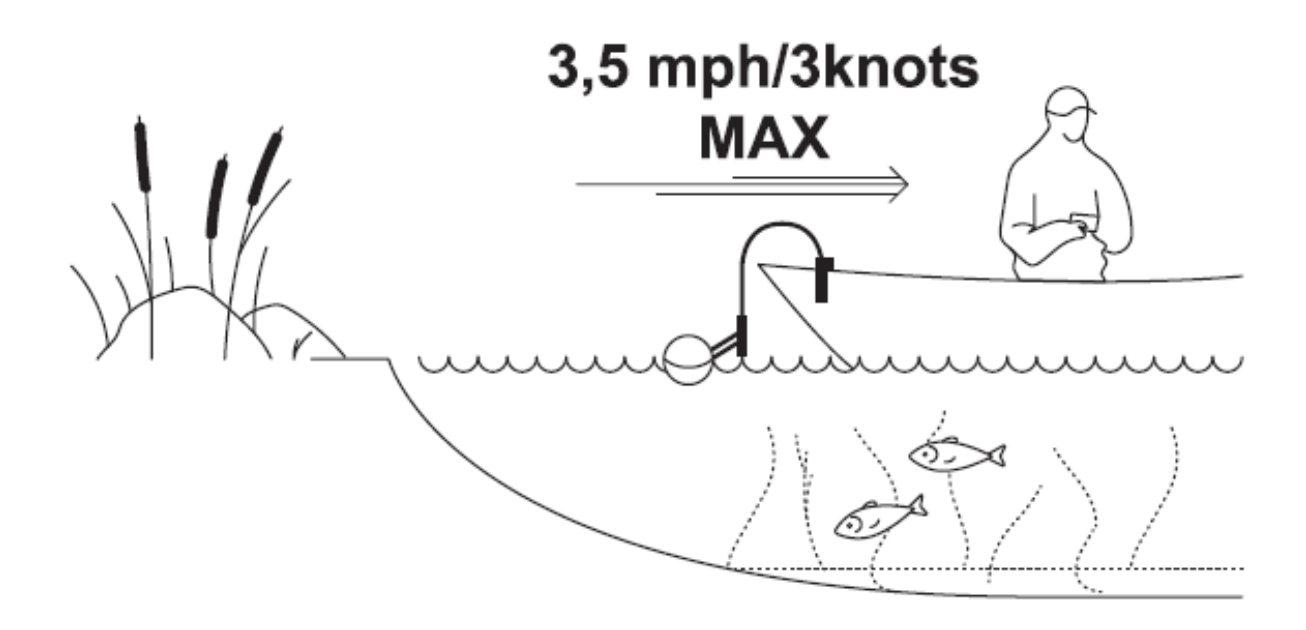

- Прикрепите предохранительный ремень к судну
- Отрегулируйте гибкую опору так, чтобы эхолот Deeper был наполовину в воде.

ⓘ Следует всегда использовать предохранительный ремень при работе с держателями Flexible Arm или Flexible Arm 2.0. Не следует погружать эхолот Deeper в воду до конца, это приведет к прерыванию связи по Wi-Fi с вашим телефоном.

## **Троллинг и сканирование**

<span id="page-9-0"></span>После того как эхолот Deeper установлен на судно, следует начать перемещаться по воде, чтобы провести сканирование или создать карту подводной топографии. Для разделения экрана в приложении Deeper App на сканирование и отрисовку карты следует использовать режим лодки (Boat mode) (Settings (Настройки) > Sonar Mode (Режим эхолота) > Boat Mode (Режим лодки)). Рекомендуемое ограничение скорости лодки - до 5 км/ч (2,7 узла).

ⓘ **При троллинге эхолота Deeper смартфон/планшет следует держать в таком положении в котором он сможет легко принять сигнал от эхолота. Если смартфон/планшет находится на дне лодки или в кармане, то соединение может оказаться нестабильно.**

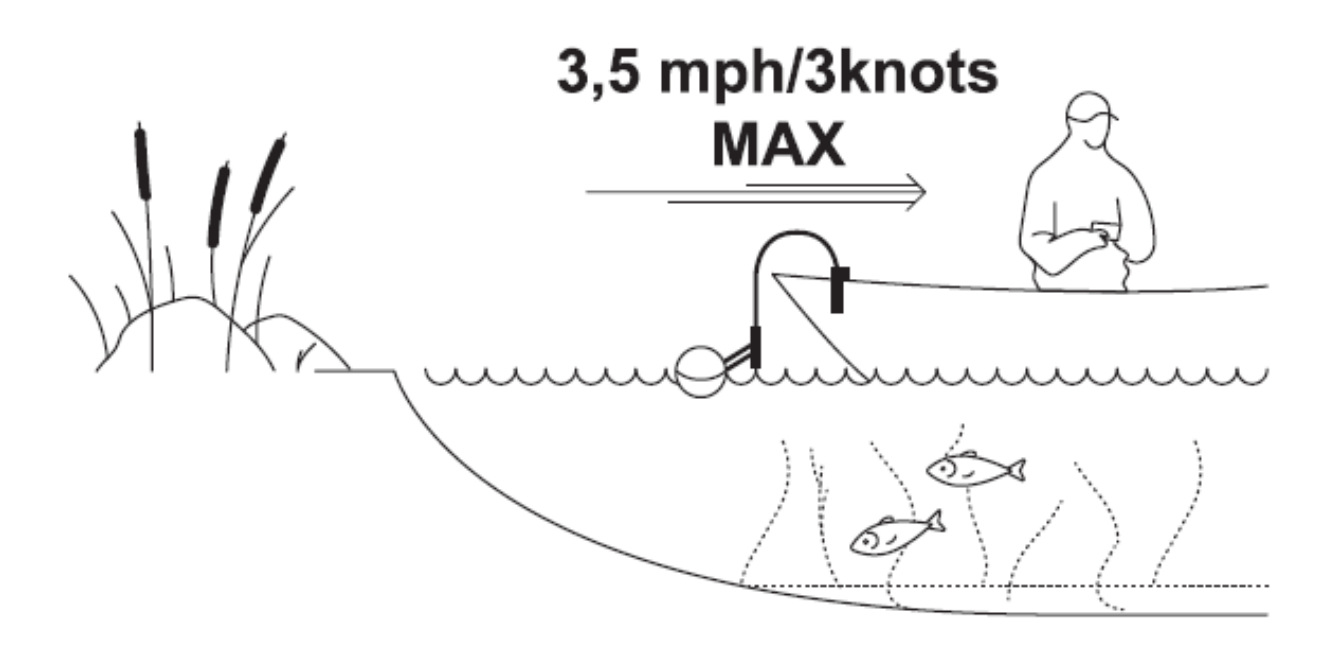

### **Рыбалка на льду**

<span id="page-9-1"></span>Чтобы настроить ваш эхолот Deeper для рыбалки со льда, выполните следующие действия:

- Убедитесь, что верхняя крышка плотно прикручена, а надпись Water Proof идеально выровнена.
- Просверлите лунку и опустите в нее эхолот Deeper.
- Включите режим подледной рыбалки в приложении Deeper App (Settings (Настройки) > Sonar Mode (Режим эхолота) > Ice Fishing Mode (Режим подледной рыбалки))
- Убедитесь, что ваш эхолот Deeper находится в центре лунки, так что лед не портит показания.
- Нет необходимости крепить эхолот Deeper к леске, но для удобства или дополнительного спокойствия вы можете установить крепежный болт к верхней точке крепления и привязать к нему леску, если хотите.
- Каждая лунка в которую вы опускаете эхолот Deeper сразу же отобразится на вашей карте.

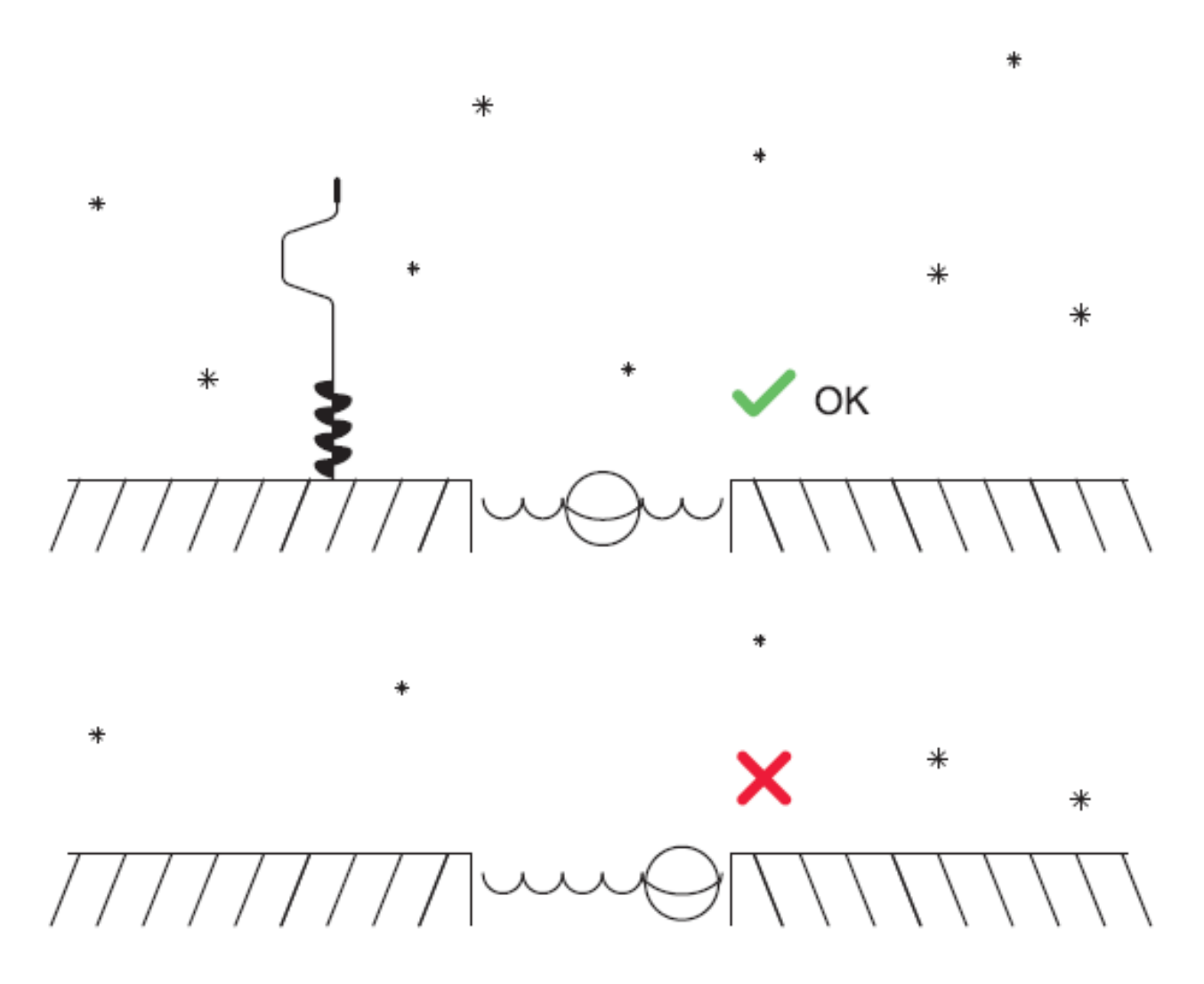

ⓘ **При опускании эхолота Deeper в лунку смартфон/планшет следует держать в таком положении в котором он сможет легко принять сигнал от эхолота. Если смартфон/планшет находится в кармане, то соединение может оказаться нестабильно. Для точной записи местоположения каждой ледяной лунки на вашей карте убедитесь, что смартфон находится рядом с ледяной лункой когда вы впервые опускаете в нее эхолот Deeper. После этого можно отойти подальше.**